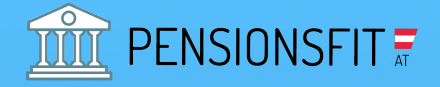

# AUSZUG PENSIONSKONTO 1. SÄULE - STAATLICHE PENSION

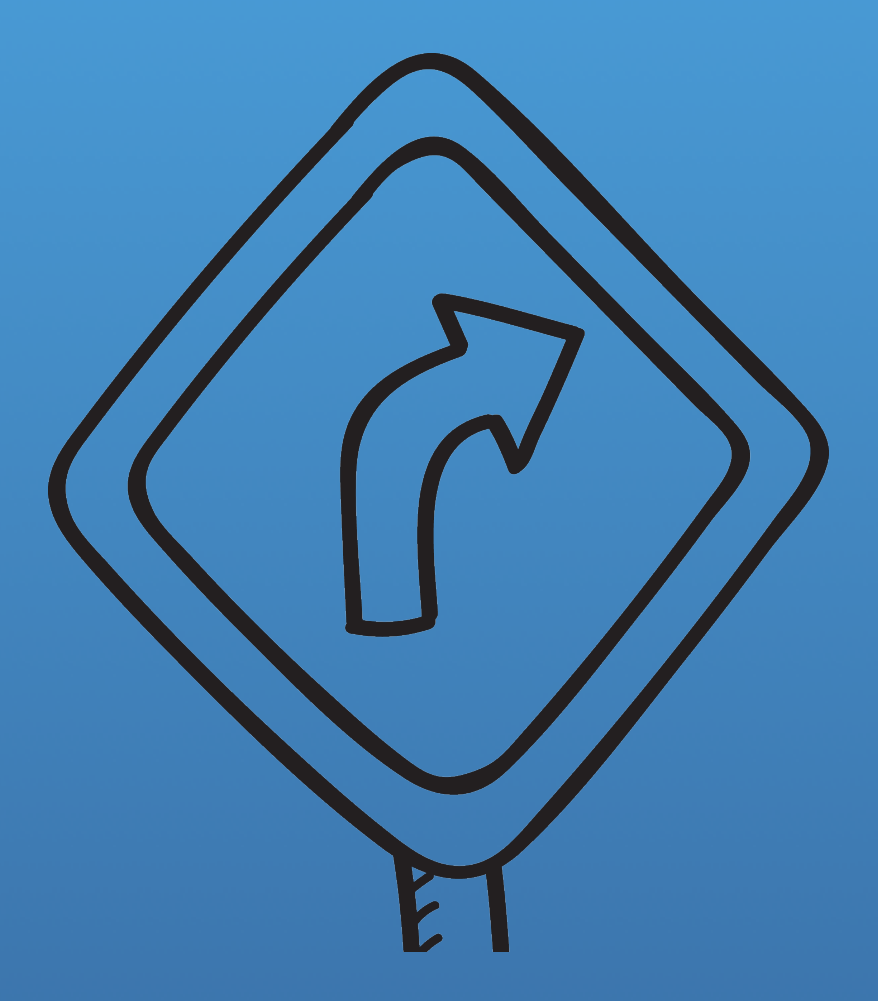

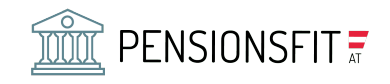

### 1. WIE HOCH IST MEINE STAATLICHE ENSION?

Damit Sie in Ihr staatliches Pensionskonto einsteigen können, empfehlen wir Ihnen Ihre Handysignatur zu nutzen. Sollten Sie diese noch nicht haben finden Sie eine genaue Anleitung unter Punkt 2. Mit der Handysignatur können Sie dann ganz einfach und leicht Ihr staatliches Pensionskonto abrufen. Weitere Informationen dazu unter Punkt 3.

### 2. WIE SIE ZU IHRER HANDYSIGNATUR KOMMEN

 $\equiv$  finanzonline.at

Hier finden Sie einen Schritt für Schritt Anleitung für das Einrichten Ihrer Handysignatur über das Finanzonline-Portal.

Schritt 1: https.[/finanzonline.bmf.gv.at/fon](http://finanzonline.bmf.gv.at/fon) öffnen! Und Teilnehmer-Identifikation, Benutzer Identifikation und PIN eingeben und auf "Login" drücken.

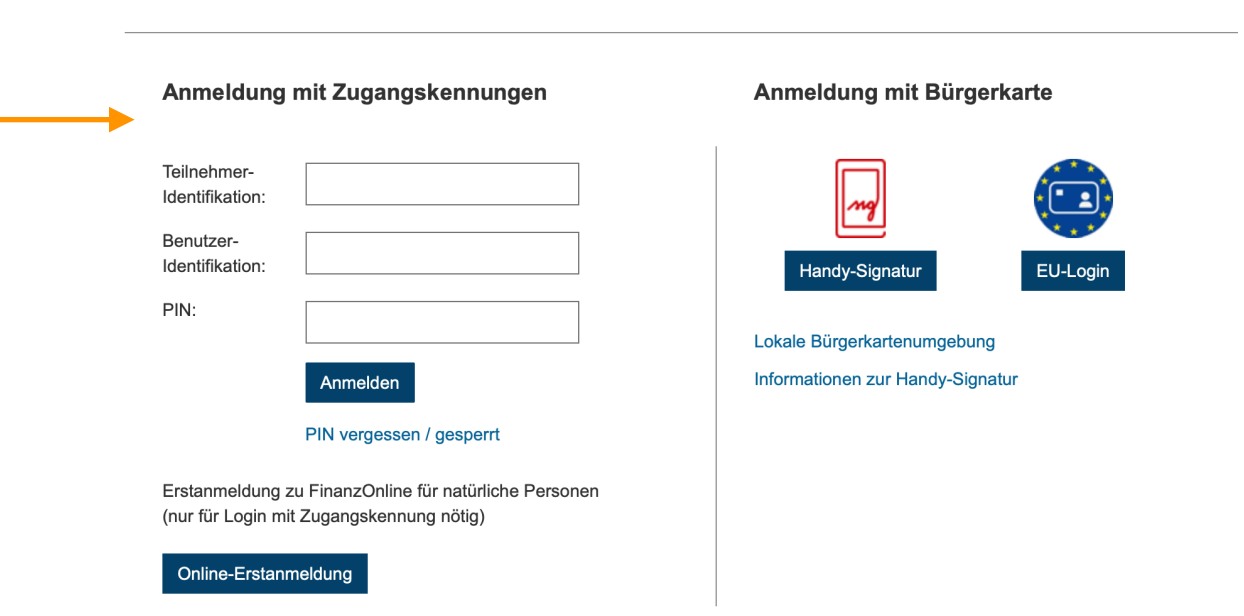

2 von 8

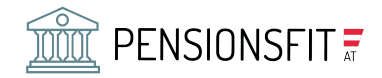

Schritt 2: Scrollen Sie nach unten. Ganz unten finden Sie einen grauen Balken, klicken Sie auf "Handy Signatur aktivieren"!

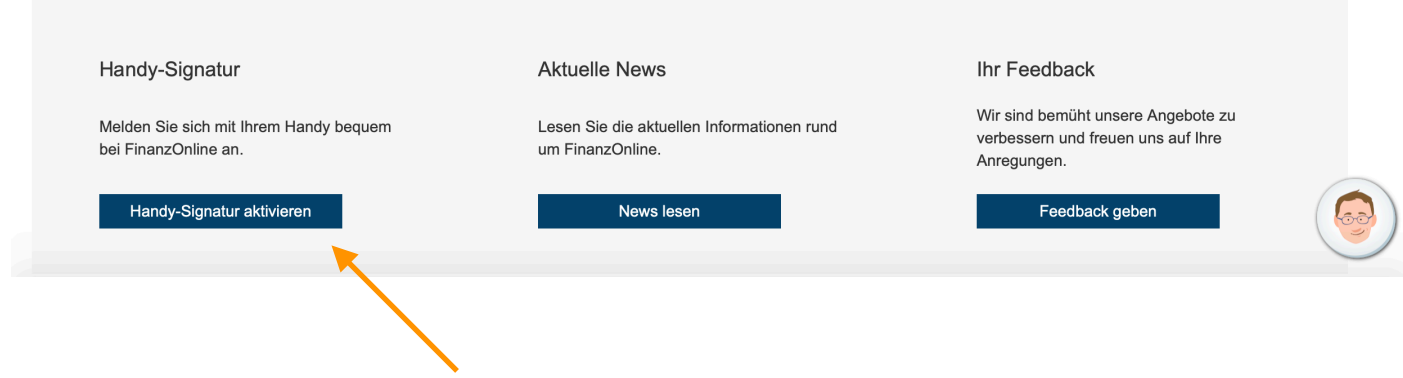

Schritt 3: "Mobiltelefon" auswählen, Telefonnummer eingeben und Kästchen auswählen!

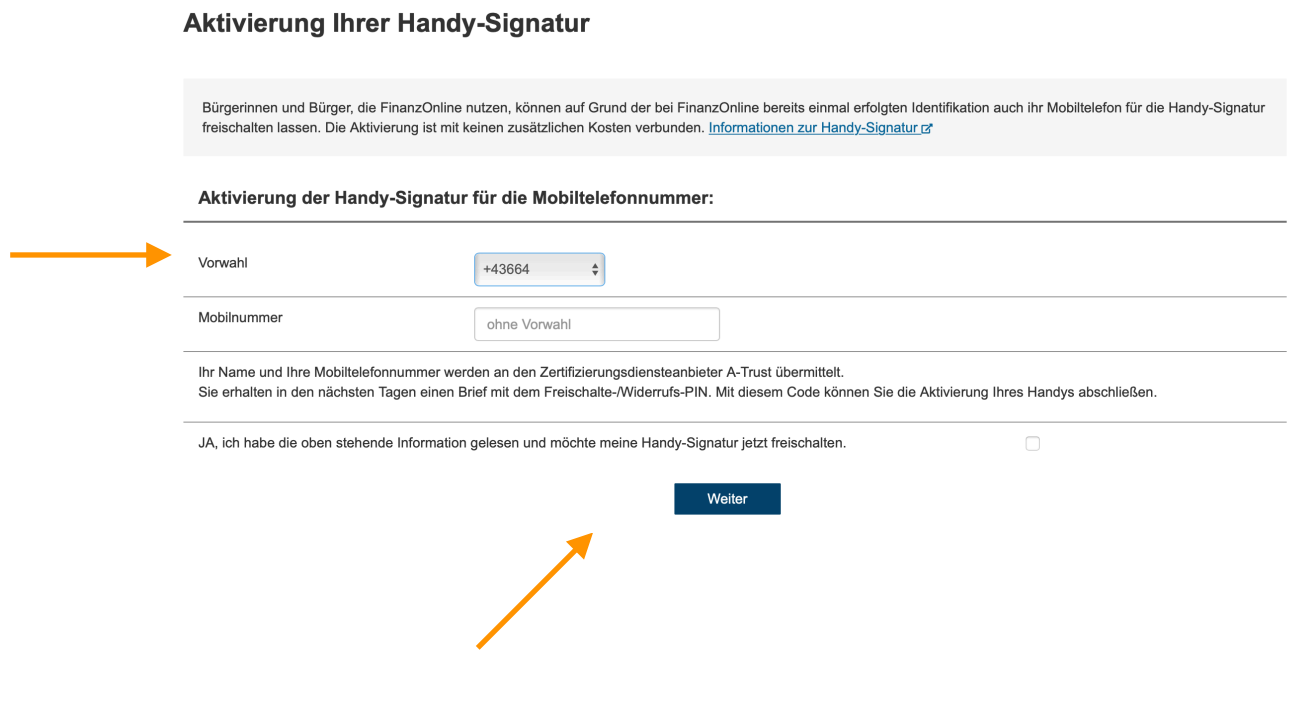

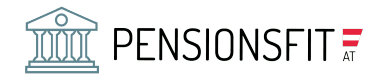

#### Schritt 4: Auf "Senden" klicken!

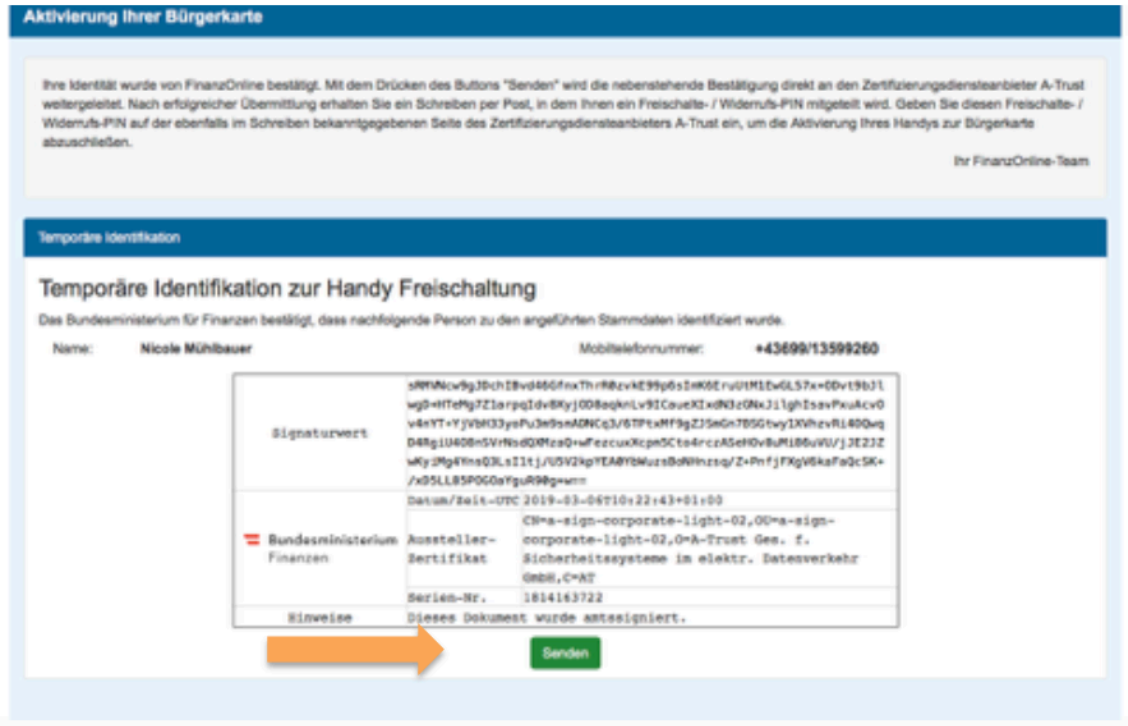

Schritt 5: Fenster schließen. Sie erhalten per Post die Zugangsdaten.

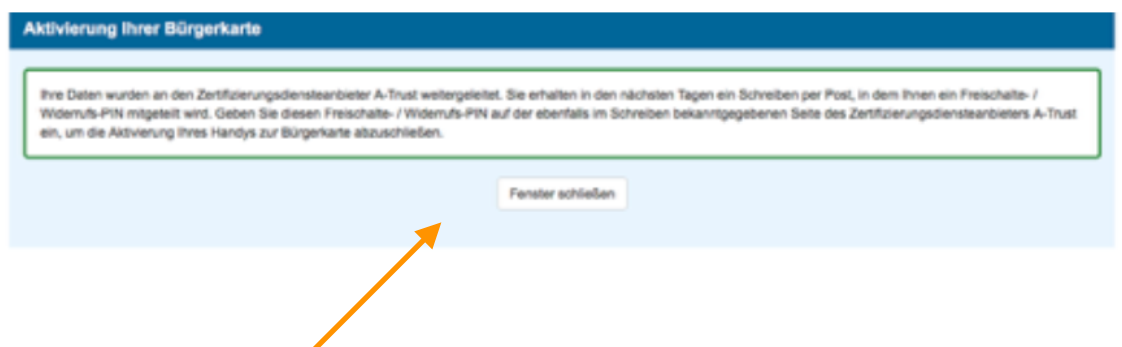

Schritt 6: Wenn Sie dann das Schreiben mit der Post bekommen haben, folgen Sie bitte den angegebenen Schritten auf dem Schreiben (=Aktivierung der Handy-Signatur).

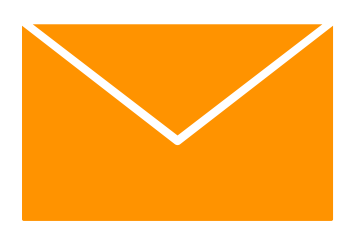

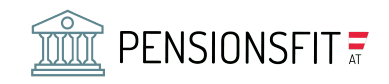

### <u>3. WIE SIE IN IHR PERSÖNLICHES</u> PENSIONSKONTO EINSTEIGEN

Schritt 1: Rufen Sie die die folgende Seite auf: <https://www.neuespensionskonto.at> und klicken Sie auf "KONTO/ LOGIN"

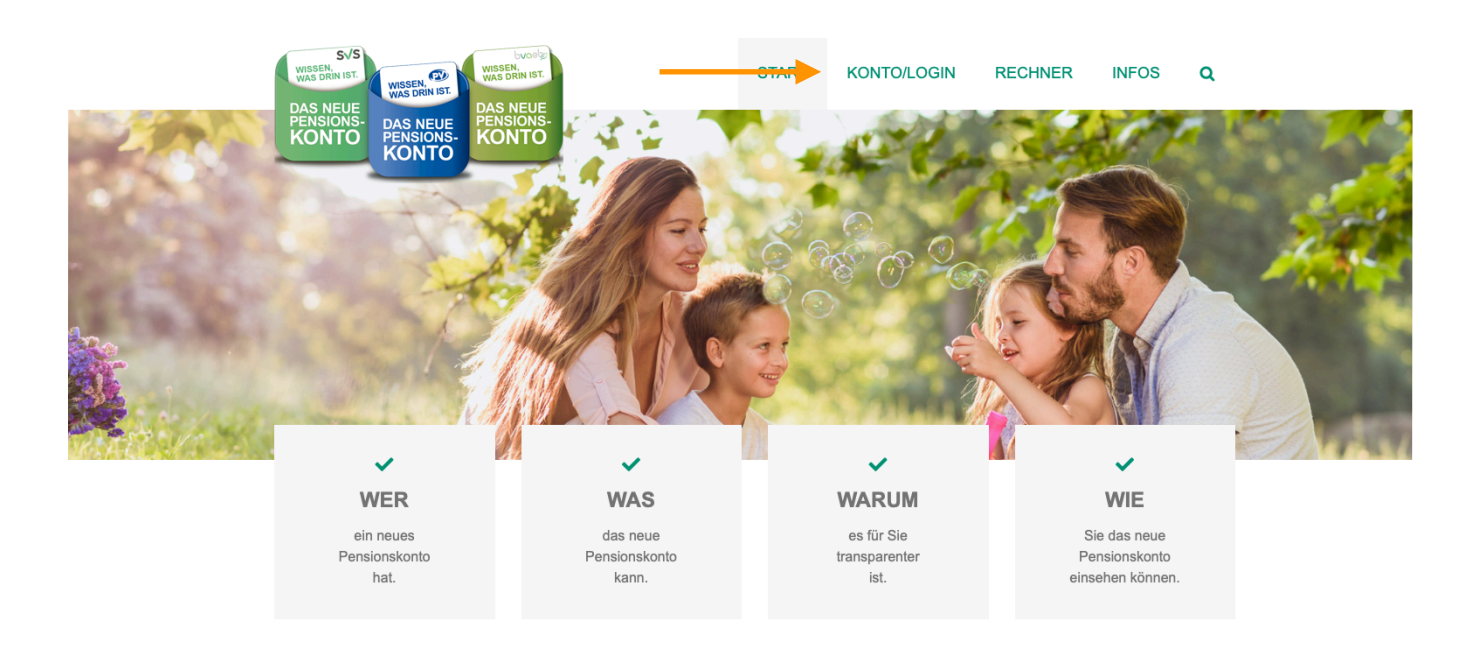

#### Schritt 2: Klicken Sie auf "Handy-Signatur"!

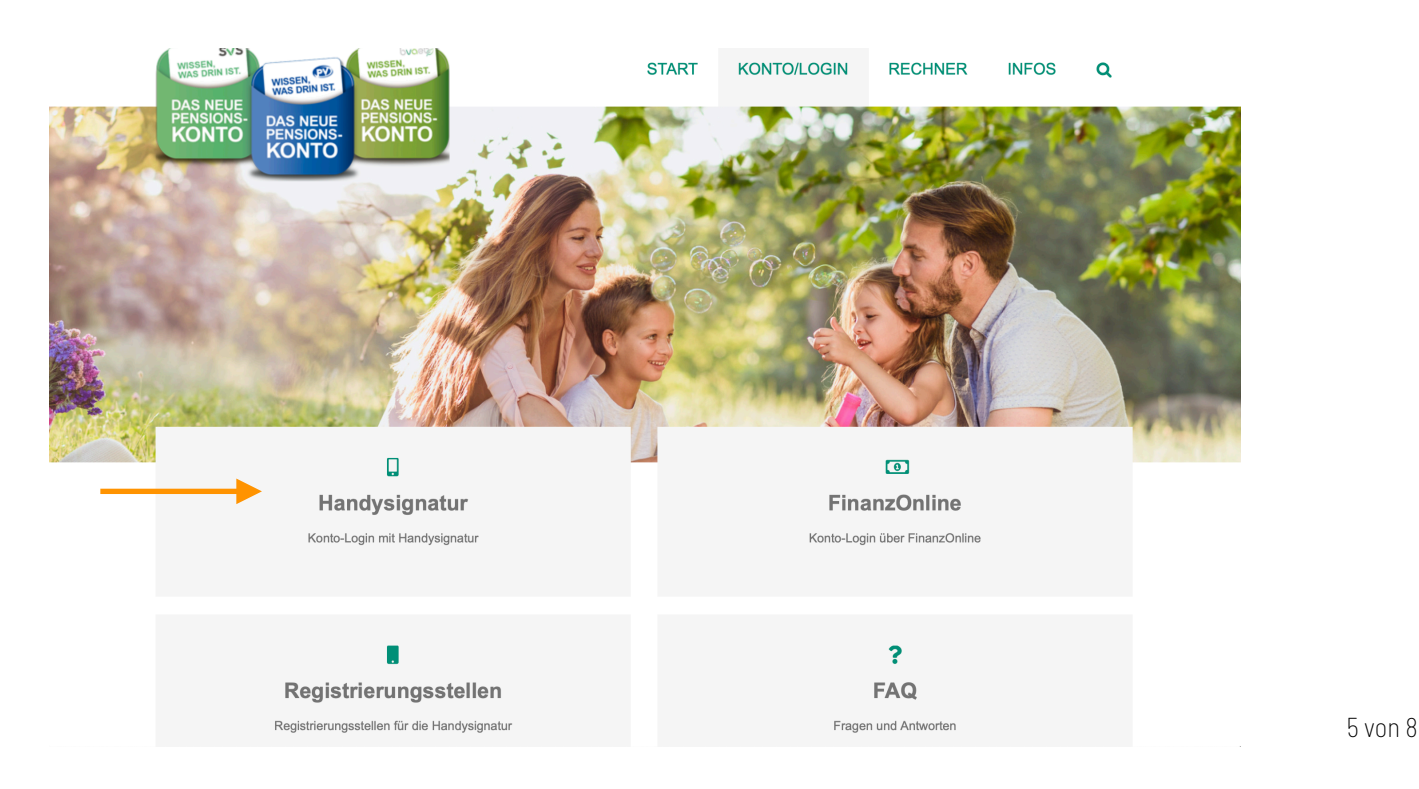

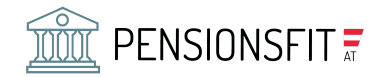

Schritt 3: Mit Handy-Signatur anmelden! (Mobiltelefonnummer und Passwort angeben und anschließend mit der Handsignatur-App freigeben)

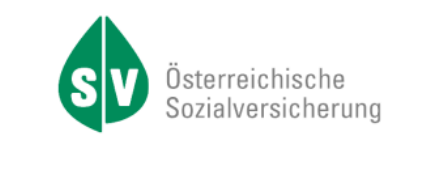

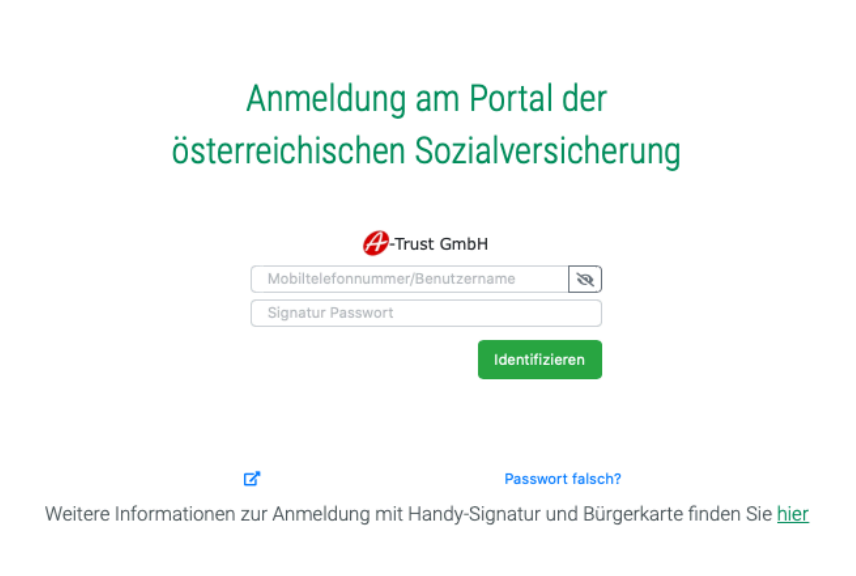

Schritt 4: Sie werden in Ihr SVA-Pensionskonto weitergeleitet und können nun in Ihr Konto einsehen.

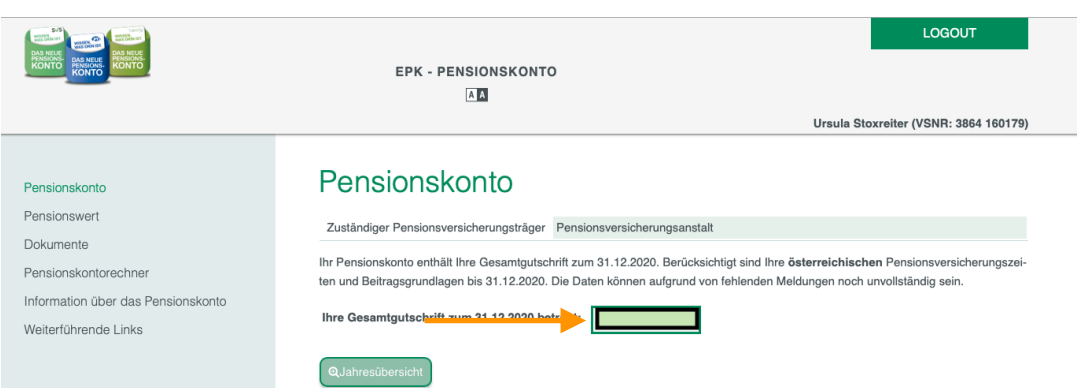

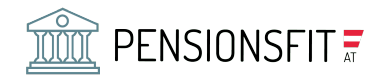

Schritt 5: Für die genaue Berechnung der monatlichen Brutto und Netto-Bezüge klicken Sie bitte im Menü links auf "Pensionskontorechner" oder gehen Sie bitte auf die Seite<https://www.pensionskontorechner.at>.

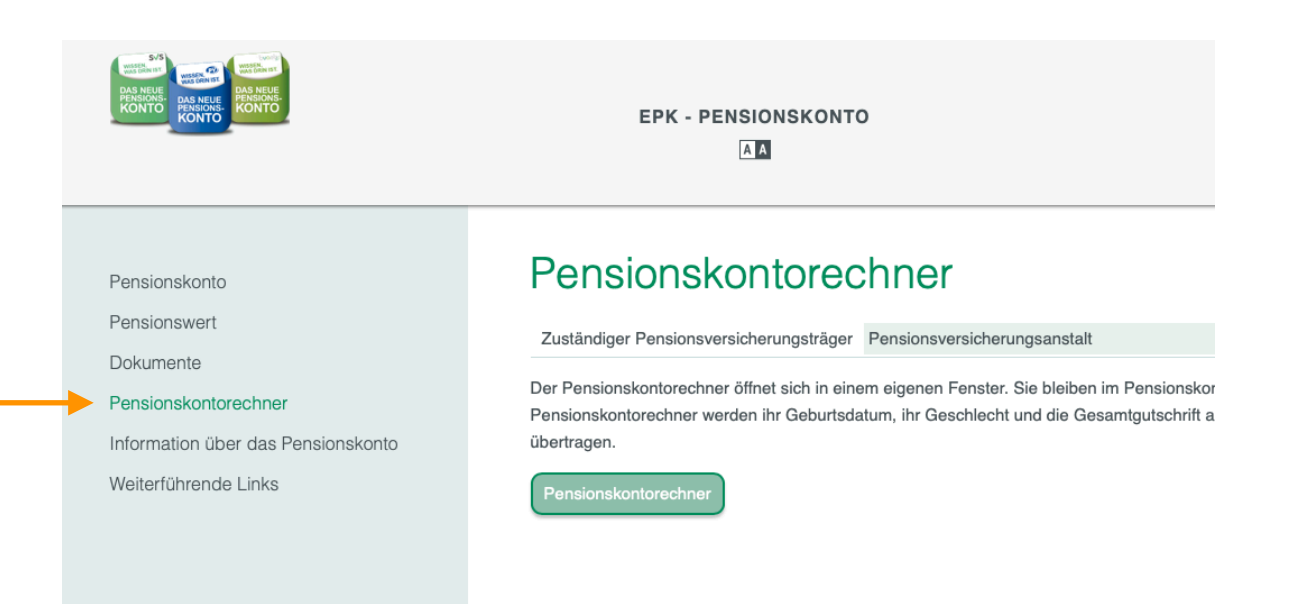

Schritt 5: Füllen Sie die angegeben Felder aus und klicken auf "Ergebnis anzeigen". Sie erhalten dann eine Berechnung Ihrer Bezüge mit Pensionsantrittsalter.

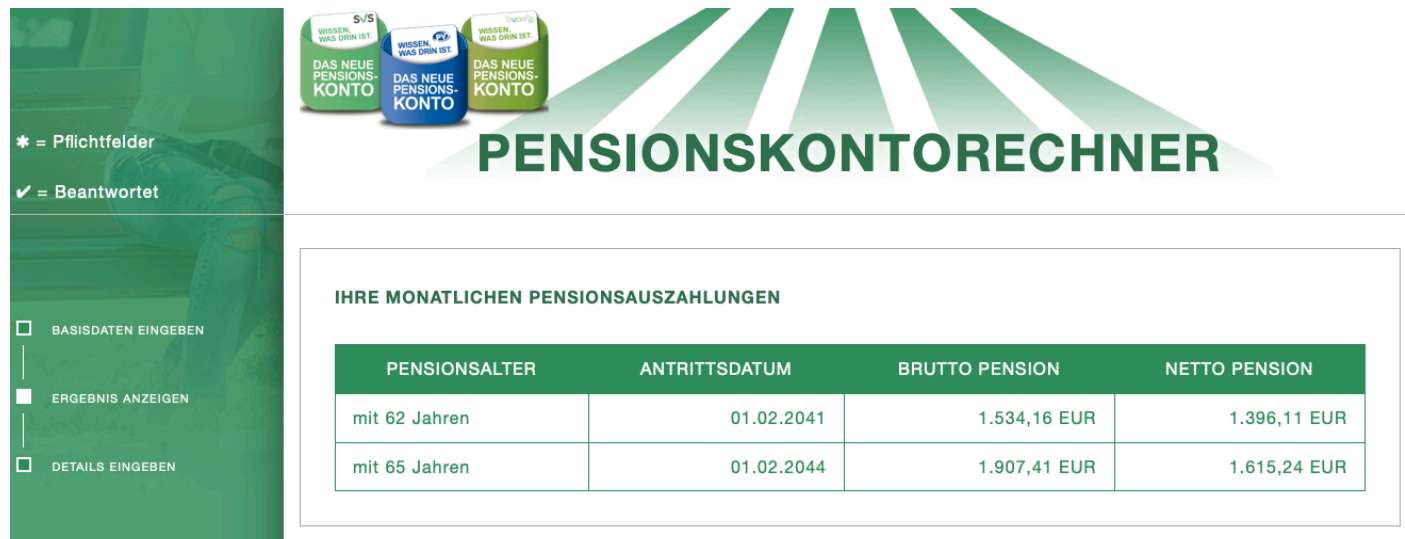

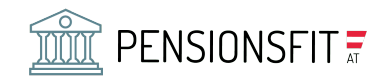

## ÜBER DEN AUTOR

Dr. Wolfgang Ellmaier ist Unternehmensberater, Vermögensberater und hat viele Jahre in der Steuerberatung gearbeitet. Er ist Autor von 7 Fachbüchern. Er ist für alle Fragen zu den Themen Vorsorge & Vermögen, Lebensziele, Strategie und Risikominimierung zuständig. Nehmen Sie für alle Fragen gerne Kontakt mit ihm auf.

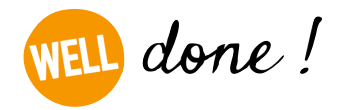

Dr. Ellmaier GmbH, Tel.: 01-9972897, Web: [well.co.at](http://well.co.at), Mail: we@well.co.at